# 4-Circle User Manual

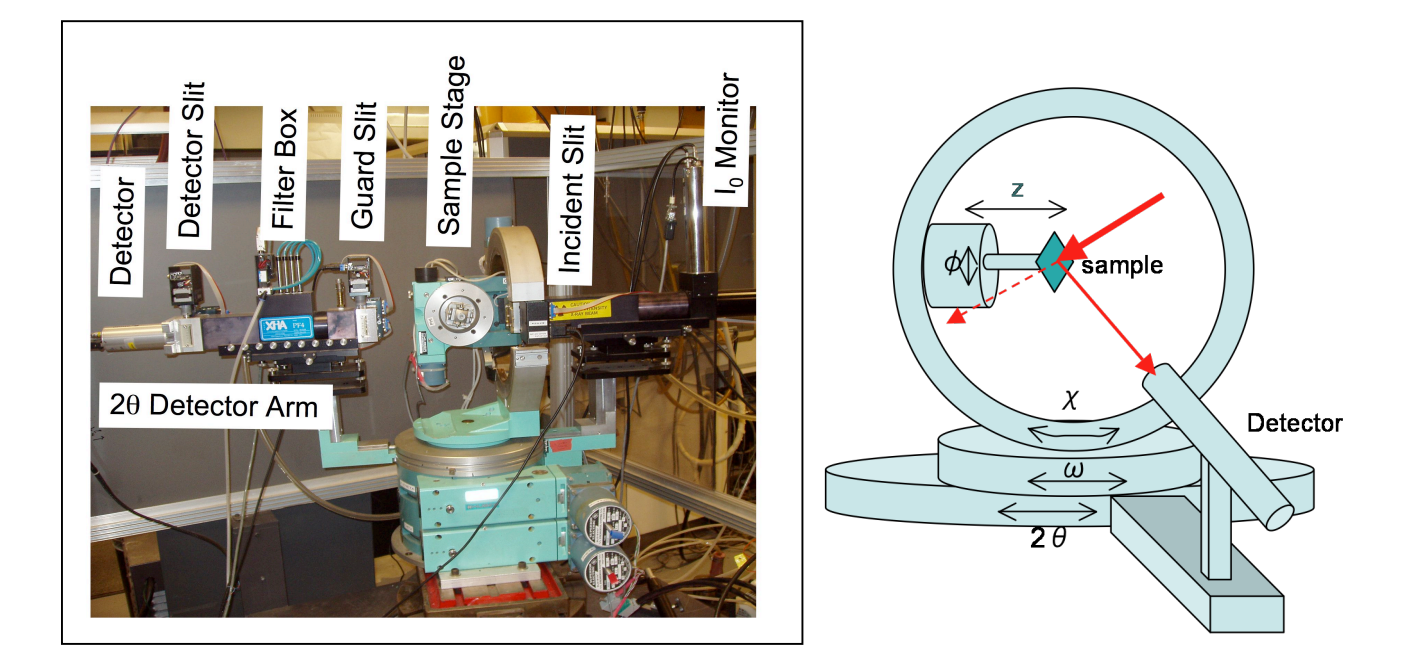

Fig. 1 *NU X-ray Lab 4-Circle Diffractometer at end of 18 KW Cu rotating anode beam line.*

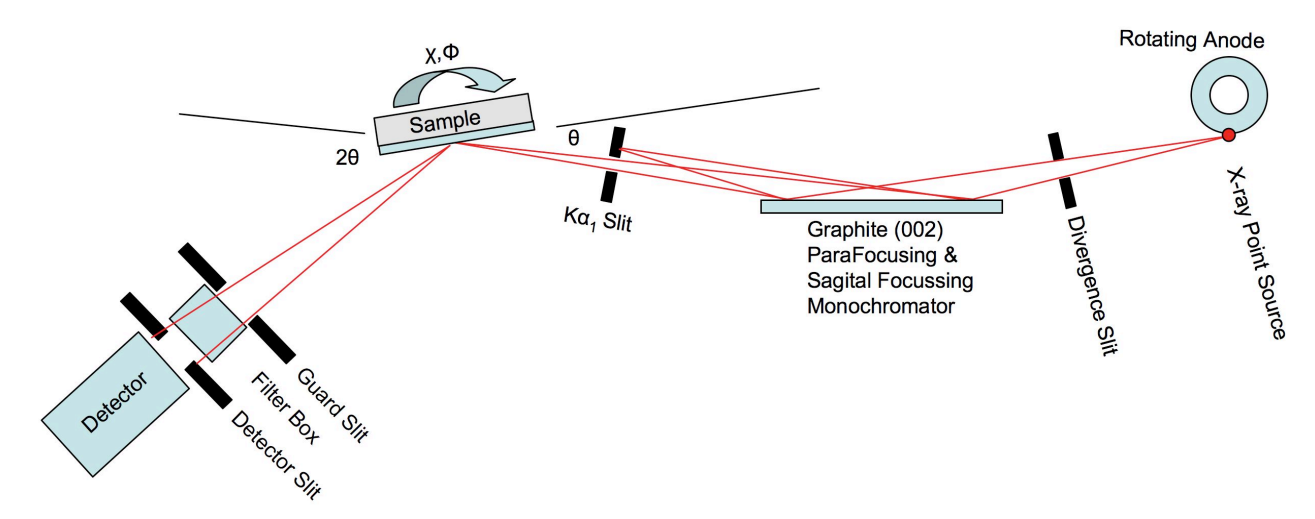

Fig. 2 *Top-view schematic diagram of beamline components. (Not to scale.)*

**Beamline Components:** (In sequence, starting from source, refer to Fig. 2.)

- 18KW Ultrex Rigaku Rotating Anode (donated by Abbott Labs in 2006)
	- Cu Anode: Cu K $\alpha_1$   $\lambda$  = 1.5406 Å Cu K $\alpha_2$   $\lambda$  = 1.54443 Å
	- Point Source: Normal Focus 0.5 mm x 10 mm, 18 KW max power
		- $\circ$  The effective source size should be 0.5-mm high by 1-mm-wide due to 6 $\circ$  take-off angle . But we measure the width to be 0.5 mm wide. (See Fig. 3.)
	- Nominal operating power: 50 KV, 240 mA
- Huber slits for controlling horizontal and vertical divergence (See Fig. 3.)
	- o Nominal setting: hsdgap= 0.7 mm wide by 14-mm-high
	- o 1 full turn of the dial on a Huber slit translates the blade 0.50 mm.
- Graphite (002) Grade ZYA ( < 0.5° mosaic) from Advanced Ceramics Corp.
	- $\circ$  Size: 25 x 25 x 2 mm
	- o Para-focusing in the horizontal direction
	- $\circ$  Sagittal-focusing in the vertical direction with R<sub>s</sub> = 225 mm
	- o  $2d_{002} = 6.708$  Å, Cu K $\alpha_1 \theta_1 = 13.28^\circ$
	- o 1 to 1 focusing,  $F_1=F_2=F=R_s / sin\theta = 980$  mm. This is the distance from the source to the mono and from the mono to the sample.

```
(See Appendix D for ray diagrams illustrating Parafocusing and Sagittal focusing.)
```
- Incident beam intensity monitor (NaI detector collecting scattered x-rays from Co coated
- Kapton foil)  $I_0 = 8900$  cps at hsdgap = 0.7 mm and vsdgap = 14 mm.
	- Huber incident beam slits for passing Cu K $\alpha_1$  and blocking Cu K $\alpha_2$ 
		- o Nominal setting ka2cen = 0, ka2gap =  $0.5$  mm-wide by 1-mm high
- Huber 4-circle diffractometer
	- $\circ$  Motorized Z-sample, zsamp = 0 should put pin in COR (Center of Rotation)
	- o Huber 1006 X-Y-χ−φ goniometer
	- o Sample holder
	- o 2-theta arm: (Nominal settings)
		- guard slit ( gshhcen =  $0.64$ , gshgap =  $1.1$ , gsvcen =  $1.4$ , gsvgap =  $8$ )
		- $\blacksquare$  XIA filter box, (T = 0.24 x 0.01 for STB straight thru beam) (See Appendix A for SPEC Macros for controlling XIA Filter Box.)
		- detector slit, ( dshhcen =  $0.05$ , dshgap =  $1.0$ , dsvcen =  $1.9$ , dsvgap =  $12$  )
		- Cyberstar NaI X-ray detector  $(0.3)$ usec, 740V, Gain =8, LL=2.5, UL=6.5)
- Auxillary equipment:
	- o Laser Level on Tripod
	- o X-ray Eye
	- o Goniometer pin
	- o High-power zoom lens camera

#### **Operating Procedures:**

- 1. Introduction: In describing the procedures for operating the 4-circle, we will use as an example the following MBE grown thin-film sample:
	- a. 200 Å BaTiO<sub>3</sub> / 20 Å SrTiO<sub>3</sub> / Si(001) substrate
	- b. The STO  $(SrTiO<sub>3</sub>)$  fillm will be very difficult to sense because it is so thin.
	- c. We will study the thicknesses of the layers by low-angle XRR
	- d. We will determine the miscut angle of the surface relative to the  $Si(001)$
	- e. We will determine the single crystal quality of the BTO film
- f. We will determine the epitaxial orientation of the BTO film
- g. We will determine the out-of-plane and in-plane BTO lattice constants to define the strain state of the film. i.e., Is the BTO film coherently strained or fully relaxed or partly strained?
- 2. Startup Computer at LINUX PC
	- a. Open  $1<sup>st</sup>$  Terminal
	- b. Create your own folder with your name and change to that directory.
		- i. [user4circle@euler ~]\$ **mkdir** *YourDirectoryName*
		- *ii.* [ ] \$ **cd** *YourDirectoryName*
	- c. [ ] \$ **fourc** (This takes you into SPEC)
		- i. qdo /home/user4circle/macros/prpeak
		- ii. FOURC> **on("***BTO\_STO\_Si001\_b.log***")** . This will make a log file of everything you do in SPEC.
		- **iii.** FOURC> **startup**
			- 1. Answer questions
			- 2. (newfile) All of your scans will be found in this filename you must give BTO\_STO\_Si001\_b
			- 3. (setlat) Set your sample substrate lattice constants: 5.431
			- 4. (setaz) Set the HKL for the surface normal direction: 0 0 1
	- d. Open a  $2<sup>nd</sup>$  Terminal
		- i. \$ **cd** *YourDirectoryName*
		- ii. \$ **newplot** (this program will let you load your SPEC file and plot any of the scans
- 3. Power up 18KW generator:
	- a. Target: ON
	- b. X-Ray: ON
	- c. Voltage: Arrow up to 50 KV, SLOWLY
	- d. Current: Arrow UP to 240 mA, SLOWLY
	- e. Put all XIA filters IN to protect NaI Cyberstar detector
	- f. Manually set vertical gap of slit before graphite mono at  $\sim$ 14 mm
	- g. Manually set vertical gap of incident beam slit before sample at  $\sim$ 1 mm
	- h. Flip Shutter Switch: UP (Red Warning Light ON at Rotating Anode Head)
- 4. Diffractometer Alignment Procedures
	- a. FOURC> **an 0 0**, > **umv chi 90**, > **umv zsamp -15** Takes 2 $\theta$ ,  $\theta$  to 0,  $\chi$  to 90°
	- b. > **umv hsdgap 0.7** , > **umv ka2gap 0.5** , > **umv gshgap 10** , > **umv dshgap 1**
	- c. > **umv dsvgap 15** and > **umv gsvgap 15** should be nearly wide open so you integrate in  $\chi$  direction.
	- d. XIA Filters:  $T = 0.24 * 0.01 = 2.4 \times 10^{-3}$  (Top and bottom Filters ON, others OFF)
	- e. Check to make sure that only the single beam of the Cu Ka1 (and not Ka2) is transmiting through the incident beam slit (ka2cen ka2gap).
		- i. Make sure nothing is blocking the beam at the sample position
		- ii.  $>$  dscan tth -.5 .5 40 .5  $>$  umv tth CEN  $>$  set tth 0, > pplot
- 1. You should see one and only one symmetrical peak , otherwise some Ka2 is coming thru.
- 2. The peak should be  $\sim$ 13,000 cts per 0.5 sec with FWHM=0.1° a. This is  $\sim 3x10^7$  photons per second in the incident beam.
- 3. If your findings for this scan are significantly below these expectated values, then you need to solicate expert help from Jerry Carsello or someone in Bedzyk's group.
- 4. Subsequent steps f and g should be skipped unless you think the incident beam and diffractometer center have been misaligned.
- f. Use Long distance Microscope of Zoom Video camera to insure goniometer pin is in diffractometer rotation center.
	- i. Manually adjust  $X & Y$  of goniometer head until pin XY position is invarient to φ rotation.
	- ii. Adjust zsamp, until pin Z position is invarient to  $\chi$  rotation.
- g. Make sure incident beam coincides with diffractometer center by taking a burn at the pin or by using an X-ray eye to see silhouette (shadow) of pin in beam center. If the beam is not going through the diffractometer center, solicate expert help from Jerry Carsello or someone in Bedzyk's group.
- 5. Sample Alignment Procedure
	- a. Mount sample and laser align surface normal with  $\phi$  axis. Use tripod mounted Laser Level.
		- i. Observe laser reflected beam from sample mirror surface at a couple of meters from sample.
		- ii. Adjust the 2 arcs of the goniometer head until laser reflected beam position is invarient to φ rotation.
		- iii. Adjust  $\gamma$  until the reflected laser beam is at the incident beam height.
			- 1. >**set chi 90,** now the φ axis is perfectly horizontal.
			- 2. Note that at  $\chi = 0$  the  $\phi$  axis and  $\theta$  axis are aligned and have the same right-handed sense of rotation.
	- b. Align sample surface with incident beam:
		- i. Adjust zsamp until the sample surface is roughly cutting the beam in half as observed by the detector counts.
		- ii.  $>$  **dscan th -2 2 40 .5,**  $>$  **umv th CEN**,  $>$  **set th 0**
		- iii. > **dscan zsamp -1 1 40 .5**, > **umv zsamp CEN**
		- iv. repeat steps ii and iii, until no further adjustment are needed.
	- c. Record STB (Straight thru beam condition)
		- i.  $>$ **umvr** zsamp -2
		- ii.  $>$  **prlm** (this prints out a wa, wh, and ct)
		- iii. Make sure to record in your Notebook and in this STB printout, the Filter setting, e.g.,  $T = 0.24 \times 0.01$ SHOW ZSAMP SCAN> EXPLAIN HOW BEAM WIDTH CAN BE DETERMINED> AND HOW BEAM VERTICAL MISALIGNMENT CAN BE DIAGNOSED.
- 6. Find the first allowed substrate Bragg peak near the specular rod

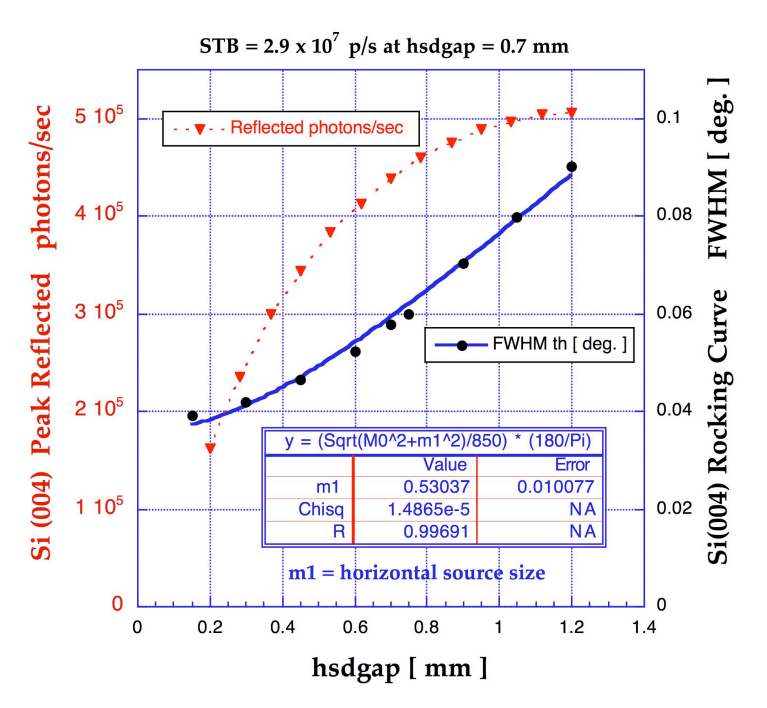

*Fig. 3 The Si(004) rocking curve (RC) peak reflected p/s and FWHM dependence on, hsdgap, the horizontal width of the slit 850 mm from the source and 110 mm before the monochromator. Over this range the monitor cps are directly proportional to hsdgap. The fit confirms that the RC FWHM is a direct measure of the incident beam divergence and that the effective horizontal source size is 0.53 mm.*

- a.  $>$  **ca 0 0 4** (gives tth and th for the Si(004) peak base on Braggs' Law)
- b.  $>$  **an 69.0985 34.5493** (This takes tth and th to the respective values in deg)
- c.  $>$  **dscan th -.2 .2 40 .5,**  $>$  **umv th CEN**, record FWHM=0.055°,  $>$  **pplot** 
	- i. Since the Si (004) angular acceptance width (Darwin width) =  $3.5$  arcsec = 0.001 ° is very small and since the Cu Ka1 wavelength spread  $\Delta\lambda/\lambda$ =  $2x10^{-4}$  is very small, this FWHM is a direct measure of the incident beam horizontal divergence from the parafocussing Graphite monochromator . (See Fig. 3) This FWHM corresponds to a transverse  $\Delta Q = Q \Delta \omega = 2\pi/d \Delta \omega$  $= 0.0044$  1/Å at the Si(004).
- d.  $>$  **dscan chi -2 2 40 .5,**  $>$  **umv chi CEN**, record FWHM=1.57°,  $>$ pplot
	- i. There should be a small flat top region at the peak of the chi scan so that you will be integrating in this direction of reciprocal space. If there is no flat top you need to increase the vertical gap size of the slits on the detector arm.
- e. **> d2scan tth -.2 .2 th -.1 .1 40 .5 , umv tth CEN, umv th** (look up th in scan table), record FWHM= 0.097° in tth
	- i. This corresponds to a longitudinal  $\Delta Q = Q \cot(\theta) \Delta \theta = 0.0057 1/\text{\AA}$
- f.  $> ct$ , now reduce filters until ct shows  $40 \text{kcps} < \text{DET} < 150 \text{kcps}$ 
	- i. for this  $Si(004)$  T=0.24 and DET= 99.9kcps
- g. Repeat steps c to e until th, chi and tth converge. tth should precisely match Braggs' Law for Cu Ka1 and substrate lattice constant.
- h.  $>$  or  $0\ 0\ 4$  (this is for the orientation matrix)
- i.  $>$  **prlm** (Paste this in your NoteBook. Label it as  $Si(004)$  peak at T=0.24.)
- 7. **Adjusting the vertical divergence:** Notice that due to the large vertical gaps in the slits before the monochromator and on the detector arm, there is a very large  $\sim$ 1 $\degree$  vertical divergence in the instrument. This comes from the vsdgap=14mm vertical source divergence gap of the manually adjusted slit in front of the mono.  $14 \text{mm}$  / 850 mm = 16.5mrad=0.94°. Therefore you want to scan in th and tth, while integrating in the chi (vertical) direction. Otherwise, what you will see in the scanned peak widths is this large instrumental broadening. Therefore if you want to do a reciprocal space 2D map, scan in th at different tth. Or reduce vertical divergence by reducing vsdgap. The flux and vertical divergence of the incident beam on the sample are proportional to vsdgap, for 2<vsdgap<20. You could also reduce the vertical gaps of the detector and guard slits.
- 8. Finding small miscut angle of surface relative to low-index crystal crystal planes.
	- a. Rotate PHI in 45° steps
	- b. At each PHI, find the theta center for the Si 004 Bragg peak
	- c. Make a PHI , Theta table in K-graph
	- d. Fit this data to  $Y = A^*Sin(X-X0) + Y0$ 
		- i. A= Miscut degree angle, We found 0.35° miscut
		- ii.  $X0 = PHI$  angle that you should go to so that the plane formed by surface normal and [001] is perpendicular to scattering plane. Also this makes alpha=beta . You of course can go to PHI+180.
		- iii. Y0= middle value of omega. Y0 should equal tth/2 =  $\theta_B$ .

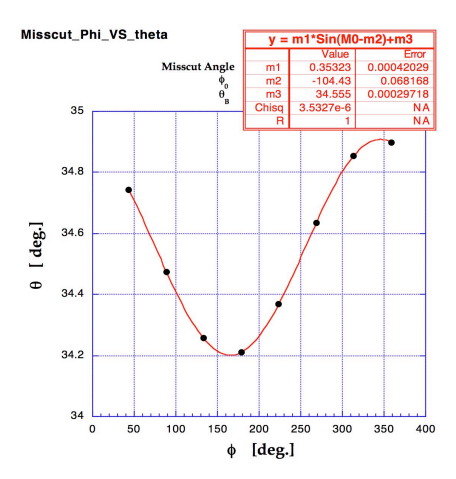

*Fig. 4 The Si (004) RC peak* <sup>θ</sup> *position as a function of the azimuthal angle* φ. *The fit to the data determines the miscut angle between the [004] xtal direction and the surface normal.*

- 9. Find off-normal low-index substrate Bragg peak. E.g. Si (202)
	- a.  $>$  ca 2 0 2 This gives 2 $\theta$ ,  $\theta$ ,  $\chi$  should be  $\sim$  45°, At this point  $\phi$  is incorrect
	- b.  $>$  an 47.299 23.6495,  $>$  umvr chi -45 (this is the case for moving to the Si (202)
	- c. **> ascan phi** 50 140 900 .5 ( this course scan will pass through one of the "4-fold symmetric"  $\{202\}$  peaks.) Found 202 peak at  $\phi = 133.6^\circ$
	- d. a full 360° phi scan shows all 4 peaks separated in 90° intervals
	- e. **> dscan phi -.1 .1 40 .5 , > umv phi CEN,** φ = 133.57°
	- f. **> dscan th -.2 .2 40 .5, > umv th CEN,**
	- g. **> dscan chi -2 2 40 .5 , umv chi CEN,**
	- h.  $> d2$ scan tth  $-2.2$  th  $-1.1$  40.5, umv tth CEN umv th (look up th in scan table)
	- i. repeat above e. thru h. centering scans until no change
	- j. **>or1 2 0 2**
- k. **>prlm** (paste this in your NoteBook label it as  $Si(202)$  peak and T=0.24.)
- l. If you want to do scans in this vicinity of recip space you should  $d\sigma$  > or swap
- m. **> pa** ( this will tell you the primay and secondary HKL used for determining the orientation matrix)
- n. You can now describe the 3D crystallographic direction of the miscut. Use Fig. 4 and Step 7e,  $\phi = 133.57^{\circ}$  to do this.

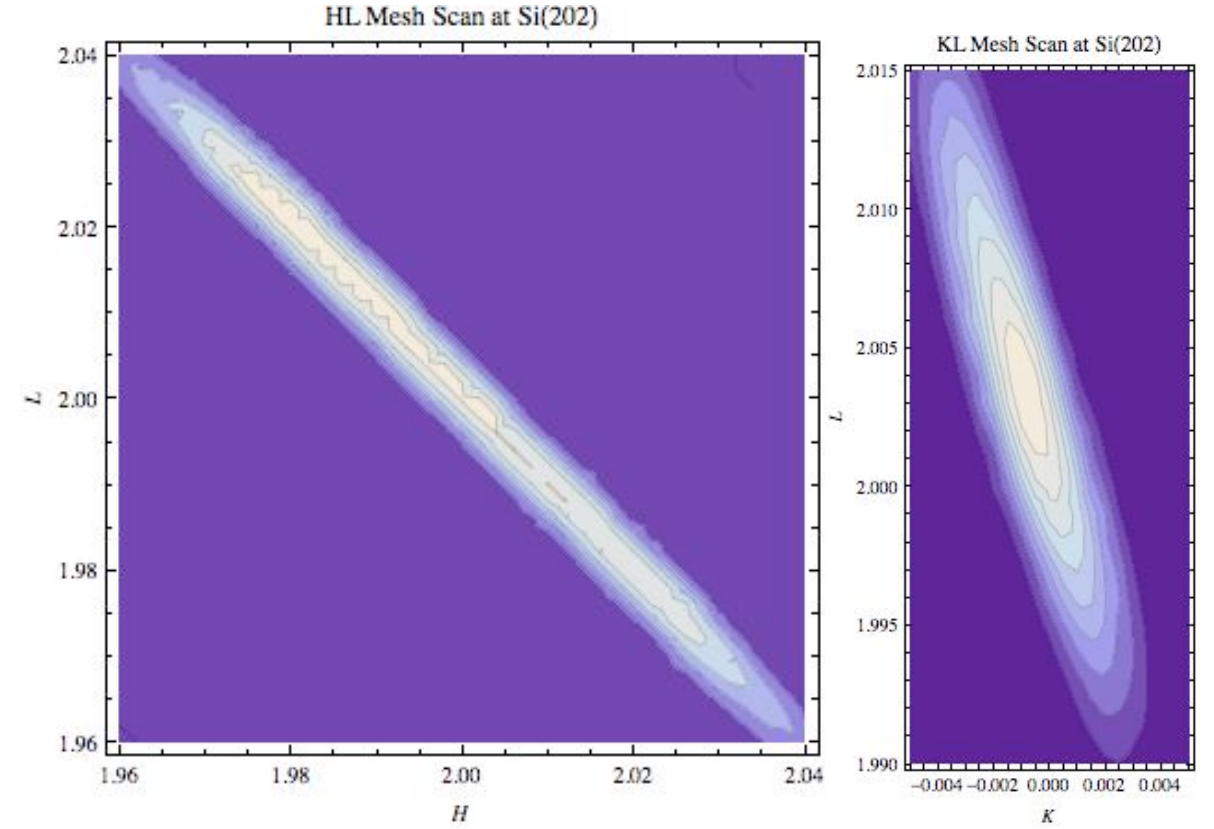

*Fig. 5 HL and KL mesh scans (reciprocal space maps) through Si 202 . The HL scan is much more broadened due to the convolution with the 1° vertical divergence of the instrument. In this case the H-scan part of the mesh scan is primarily a chi-scan, while the k-scan is primarily a th-scan. (See Appendix B for Mathematica and MatLab codes that can be used to generate these types of 2D plots.)*

- 10. Now you have given SPEC the info it needs to generate a orientation matrix that can transform substrate xtal *H K L* coordinates into 2θ, θ, χ, φ coordinates. The extra angle degree of freedom allows you the freedom to do things like constrain the incident and exit angles to be equal. i.e.,  $\alpha = \beta$ .
	- a. The scans in Fig. 5 are
		- i. > br 2 0 2, > **hklmesh L 1.96 2.04 40 H 1.96 2.04 40 2**
		- ii.  $>$  br 2 0 2,  $>$  hklmesh K -.005 .005 20 L 1.99 2.015 25 1,  $>$  br 2 0 2
- 11. Now locate the BTO (002) peak. The in Si r.l.u. relaxed BTO  $L = (5.431/4.03)*2 = 2.70$ .
- a. **> ubr 0 0 2.70,** The peak was found at the bulk-like BTO lattice constant position, indicating that the film was fully relaxed.
- b.  $>$  d2scan tth -2 2 th -1 1 100 5 This longitudinal scan peak has a FWHM(2 $\theta$ ) =  $0.643^{\circ}$  = 11.2 mrad at 2 $\theta$  = 44.977°. You can use these values in conjuntion to compute FWHM(Q) and use this in the 1D interference function to determine the vertical domain size  $D_{001}$  of the BTO film and compare that to the film thickness that will be found later in the low-angle XRR measurement.  $D_1 = 2\pi/\Delta Q =$  $2\pi/0.04\text{\AA}^{-1} = 157 \text{\AA}.$
- c.  $>$  dscan th -1.5 1.5 30 1, this transverse scan peak has a th FWHM=0.716 $^{\circ}$  at 22.40°. The in-plane domain size is  $D_{\parallel} =$
- 12. Locate BTO (001) peak.
	- a. > **ubr 0 0 1.35**
	- b.  $>$  d2scan tth -2 2 th -1 1 50 5 i.  $D_{\perp} = 2\pi/\Delta Q = 2\pi/0.04 \text{Å}^{-1} = 157 \text{ Å}$

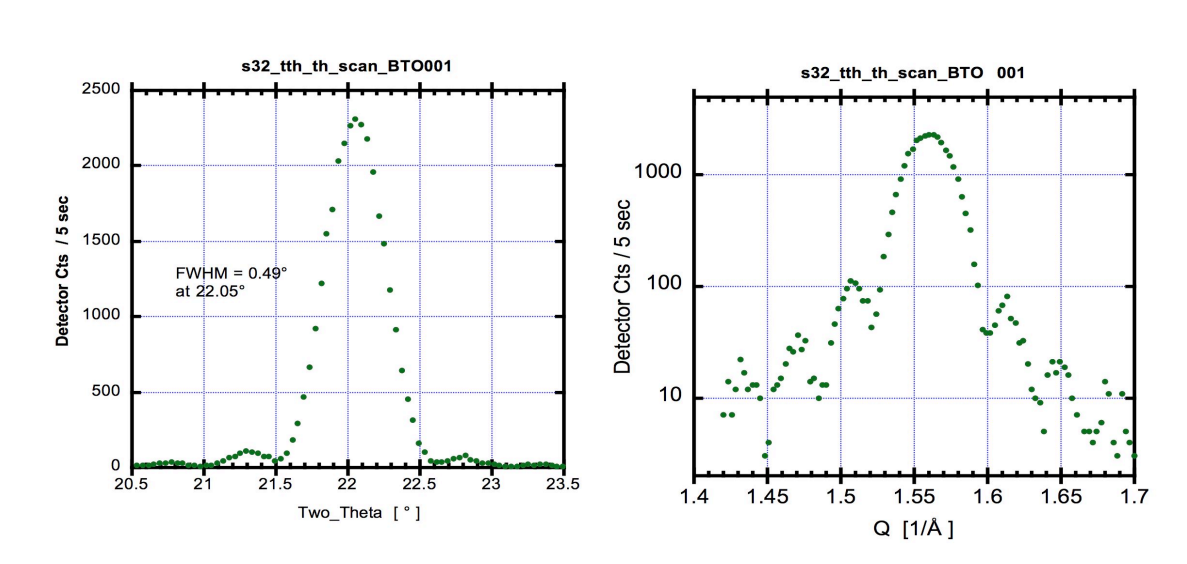

*Fig. 6 The BaTiO<sub>3</sub> (001) tth-th scan.*  $Q = 4\pi \sin(2\theta/2)/\lambda$ .

## 13. 00L Specular Reflecivity scan for BTO / STO/ Si(001).

- a.  $>$  a2scan tth 0.0765 80.0765 th 0.03825 40.0382 2000 3
	- b.  $>$  See Fig. 7

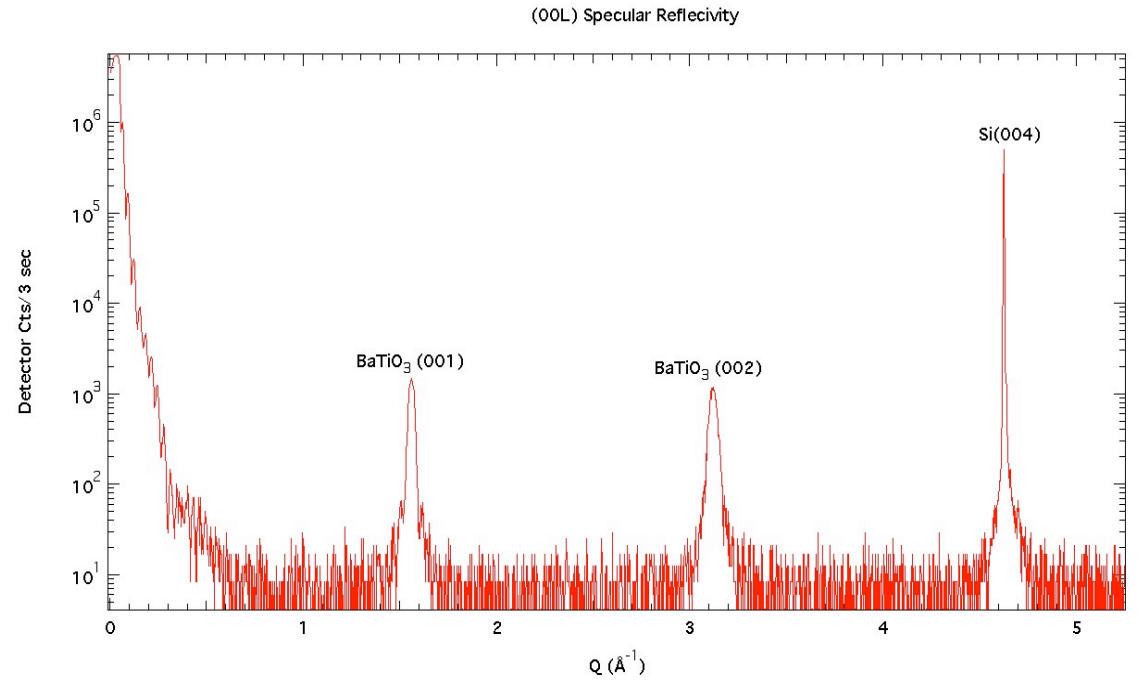

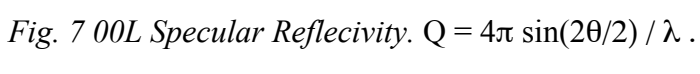

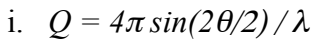

- a. **> ubr 1.92 -1.92 2.70**
- b. follow centering procedure described in Step 7 above.
- c.  $>$  for ( i=1.82 ; i \state\$=2.02 ; i \text{-0.002}{ **br i -i 2.6 lscan 2.6 2.8 100 1}**
- d. You can do a 360° phi-scan to prove the 4-fold symmetry single crystal epitaxy of the thin film.
- e. **> ascan phi** 0 360 3600 .5
- f. See Fig. 8.
- g. Fig. 9 shows the set of H=-K scans at different L thru the BTO 202 peak.

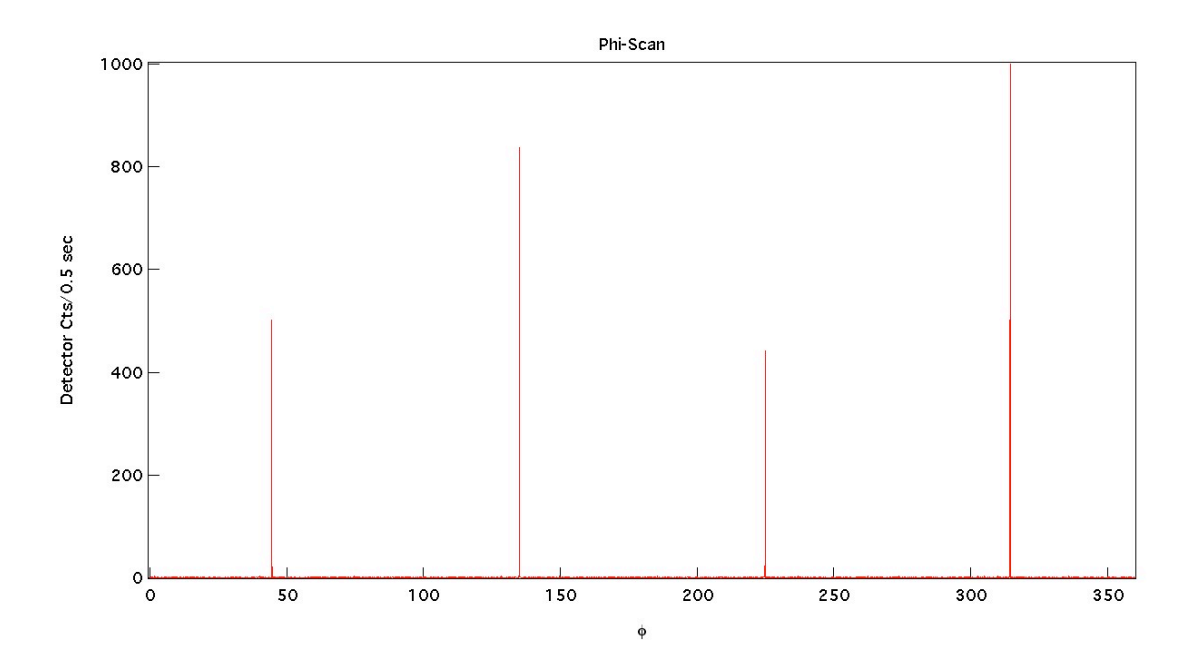

*Fig. 8* "4-fold symmetric" Si $\{202\}$  peaks.

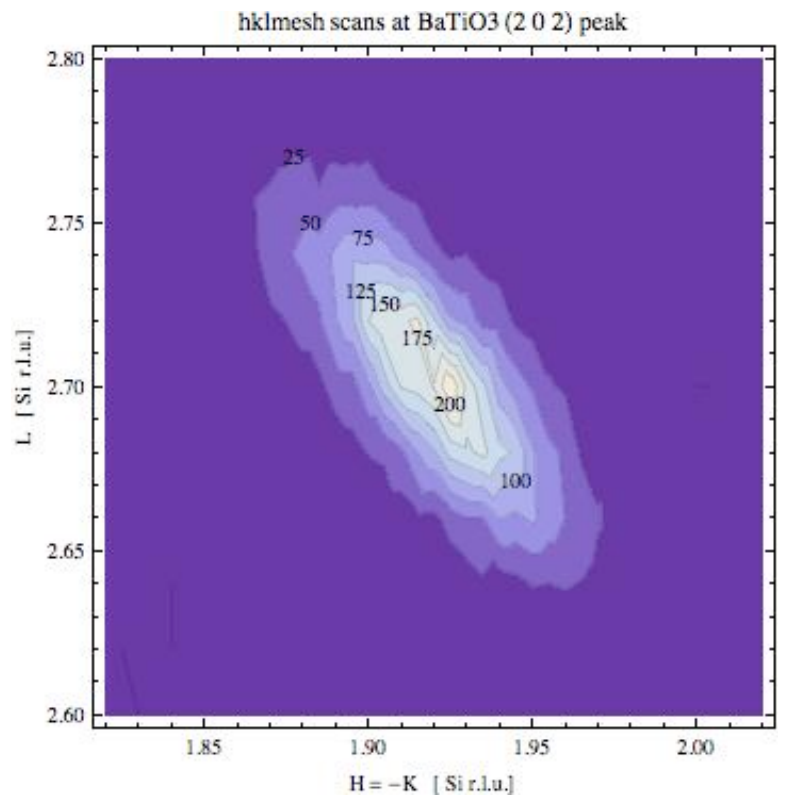

*Fig.* 9 Reciprocal space map through  $BaTiO<sub>3</sub>$  (202) . There is broadening due to the *convolution with the 1° vertical divergence of the instrument. Examination of this scan indicates that as expected the BTO (and unseen STO) epitaxy has BTO [110] parallel to Si [100]. Futhermore the peak at (1.921,-1.921,2.702) indicates that BTO is fully relaxed (unstrained) with bulk-like RT lattice constants at BTO a = 2\*5.431Å/(1.921\*√2) = 3.998 Å*  and BTO  $c = 2*5.431\AA/2.702 = 4.020\AA$ . The ideal BTO RT bulk-lattice parameters are *a=3.992Å and c =4.032Å. (See Appendix C for Mathematica codes that can be used to generate these types of 2D plots.)*

### *Appendix A SPEC Macros for controlling XIA Filter Box*

*SPEC Macros available for convenient operation*

FOURC> prlm (Sends to X-ray lab printer: ct, wh)

FOURC> pplot (Sends to X-ray lab printer: splot )

FOURC> inifilters (initializes autofilter function)

FOURC> setfilter 1234 (set filter 1,2,3,4 as the current condition to start)

FOURC> insertfil wxyz (insert filters 1,2,3,4 )

For example, **insertfil 124** will insert filters 1,2 & 4

FOURC> insert all (insert all filters)

FOURC> removefil wxyz (removes filters 1,2,3,4 )

*Check to see if macros are loaded by issuing the command*

*e.g.* FOURC> inifilter (If SPEC says "Not a command or macro" then you need to load macros

- 1. Load basic macros
	- h. At the **fourc** terminal window
	- i. FOURC> qdo /home/user4circle/macros/4cstart.mac

(This "4cstart" macros includes all necessary functions like "pplot", "prlm".)

#### 2. Load autofilter controlling macros

- j. Enable/disable autofilter control by flipping the on/off switch button in the front panel of XIA filter box in the cart to "ON".
- k. FOURC> qdo /home/user4circle/macros/pfcusave.mac
- l. Flip the filter box to **NO** filter condition by moving all 1,2,3,4 filter switches to "out" status
- m. FOURC> **inifilters** (this will initialize autofilter macros)
- n. FOURC> **setfilters 1234** (this will set filter 1,2 3,4 as the current condition to start)
- o. Use commands above to insert or remove filters
- p. To go back to manual control mode for the filter box, simply flip the filter box to "off" status at the front panel.

## *Appendix B Mathematica and MatLab Codes for 2D Graphics*

## *Mathematica Codes*

SetDirectory["/Users/bedzyk/Desktop/Data&Analysis/4circle18kw\_Summer2008/BTO\_STO\_Si 001\_july08/BTO\_STO\_Si001\_c"] /Users/bedzyk/Desktop/Data&Analysis/4circle18kw\_Summer2008/BTO\_STO\_Si001\_july08/BT O\_STO\_Si001\_c Directory<sup>[]</sup> /Users/bedzyk/Desktop/Data&Analysis/4circle18kw\_Summer2008/BTO\_STO\_Si001\_july08/BT O\_STO\_Si001\_c dataKLSi202=Import["s172\_KLScanSi202.csv","CSV"]; dataHLSi202=Import["s169\_HLScanSi202.csv","CSV"]; ListContourPlot[dataKLSi202,PlotRange->All,FrameLabel->{K,L},AspectRatio->Automatic, PlotLabel->"KL Mesh Scan at Si(202)"]

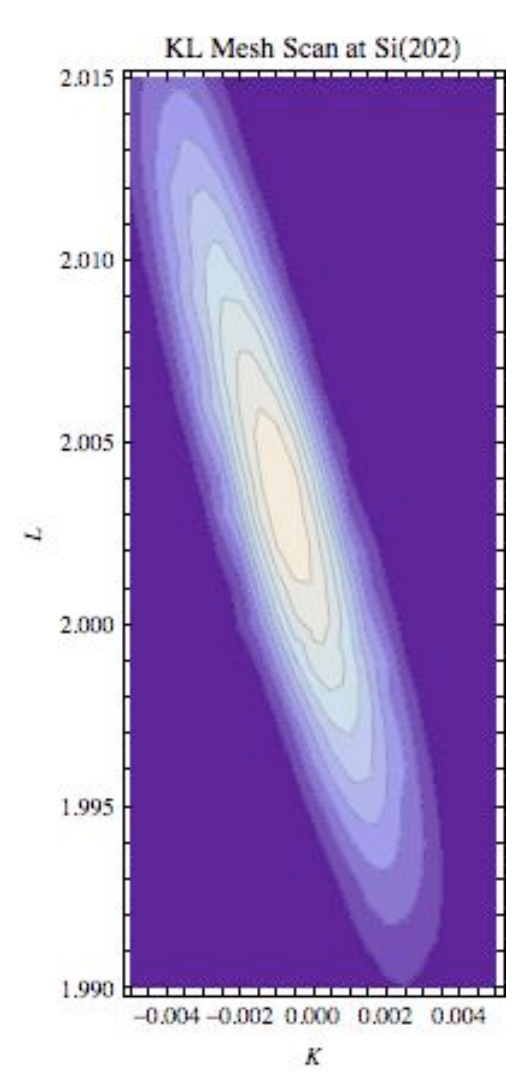

```
ListDensityPlot[dataKLSi202,PlotRange->All,ColorFunction->Hue,Mesh-
>Automatic,FrameLabel->{K,L},AspectRatio->Automatic,PlotLabel->"KL Mesh Scan at 
Si(202)"]<br>KL Mesh Scan at Si(202)
```
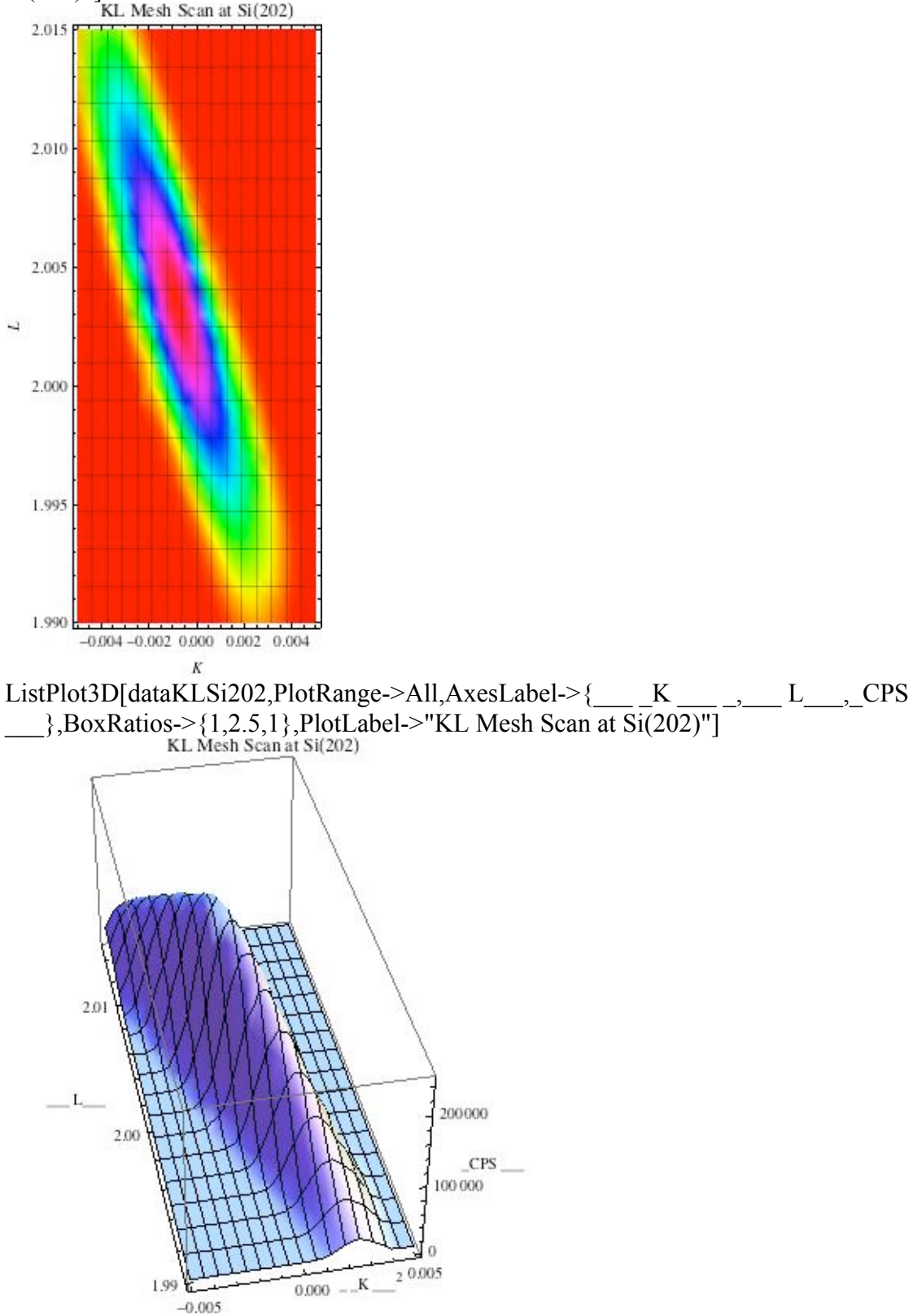

ListContourPlot[dataHLSi202,PlotRange->All,FrameLabel->{H,L},AspectRatio->Automatic, PlotLabel->"HL Mesh Scan at Si(202)"]<br>HL Mesh Scan at Si(202)

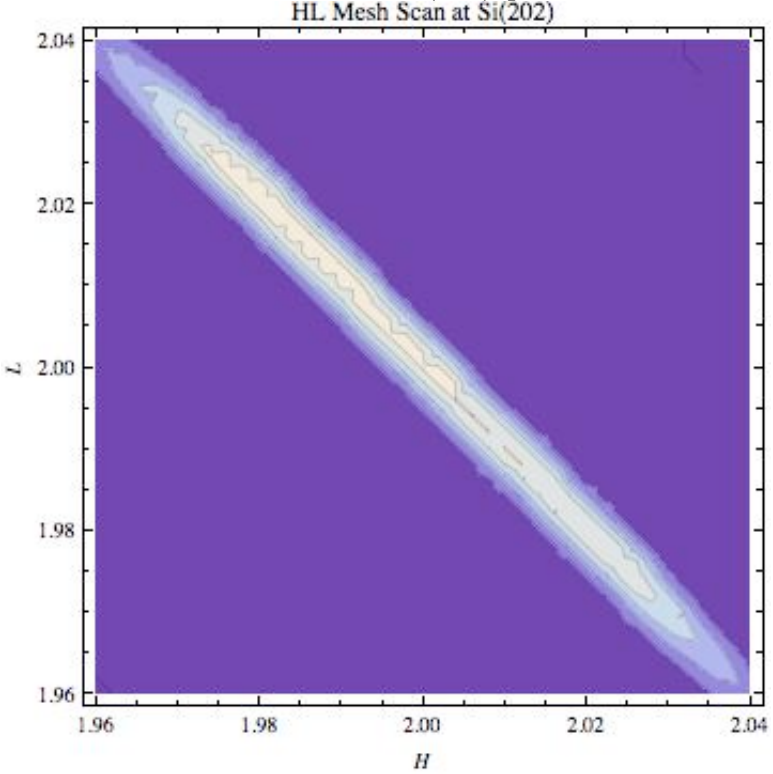

ListDensityPlot[dataHLSi202,PlotRange->All,ColorFunction->Hue,Mesh- >Automatic,FrameLabel->{H,L},AspectRatio->Automatic,PlotLabel->"HL Mesh Scan at Si(202)"]

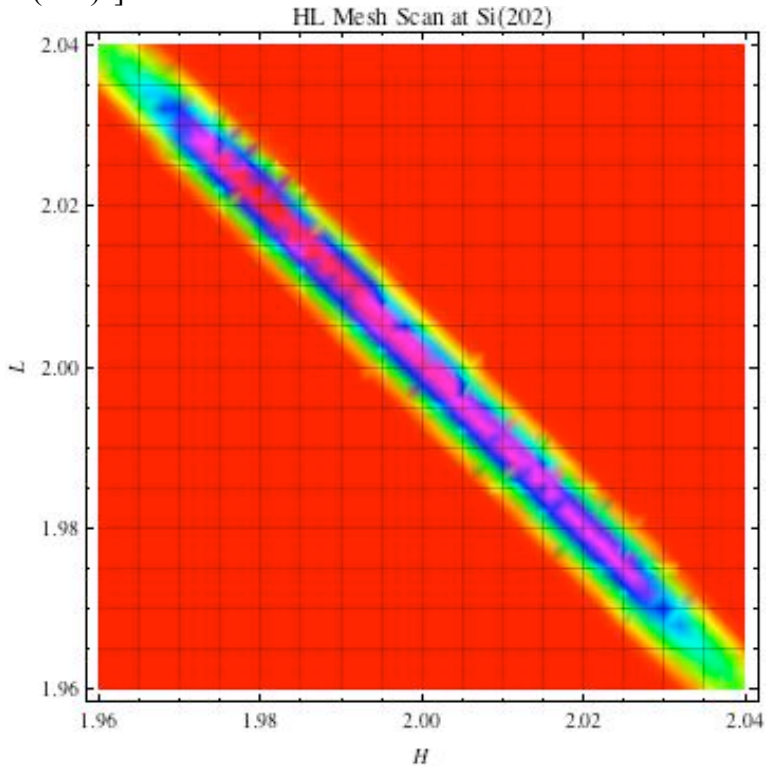

ListPlot3D[dataHLSi202,PlotRange->All,AxesLabel->{\_\_\_H \_\_\_\_, \_\_L \_\_\_, \_Counts  $\frac{1}{2}$ ,PlotLabel->"HL Mesh Scan at Si(202)"]<br>HL Mesh Scan at Si(202)"] 100000 2.04 Counts  $\frac{1}{50000}$ 2.02  $\theta$  $00$ 1.96 L 2 1.98 1.98 2.00  $_{2.02}^{H}$ 1.96 2.04

```
MatLab Codes
clear all
D=zeros(11,1681);
D=load('HLmesh.txt');
X=D(:, 1);
Y=D(:, 3);
Z=D(:,11);
ti = 1.96:0.001:2.04;[XI, YI] = meshgrid(ti, ti);ZI = \text{griddata}(X, Y, Z, XI, YI);figure(1)
imagesc(X,Y,ZI(1:81,1:81)); figure(gcf)
set(gca,'YDir','normal')
title('HL Mesh Scan at Si(202)','fontsize',14,'fontweight','b')
xlabel('H','fontsize',10,'fontweight','b')
ylabel('L','fontsize',10,'fontweight','b')
colorbar
```
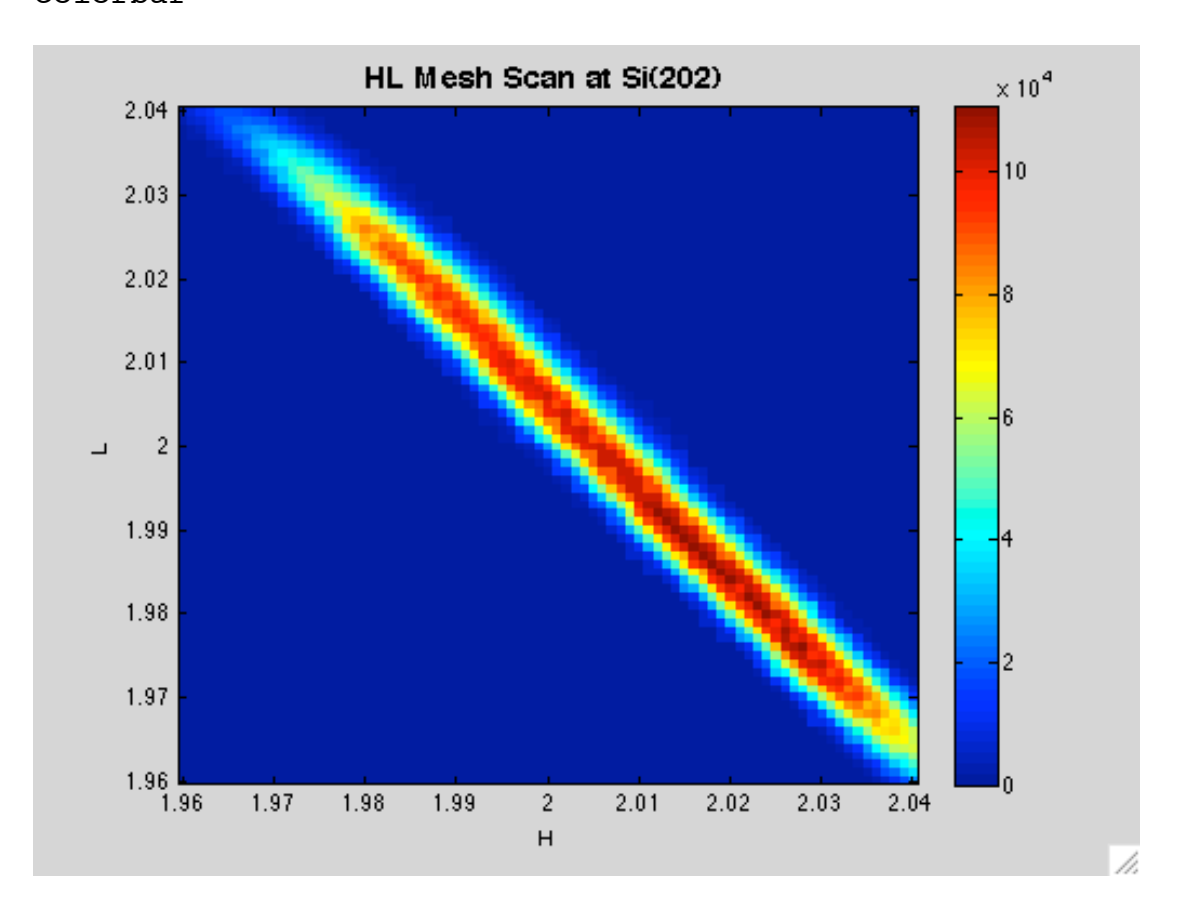

# *Appendix C Mathematica Codes for 2D Graphics*

SetDirectory["/Users/bedzyk/Desktop/Data&Analysis/4circle18kw\_Summer2008/BTO\_STO\_Si 001\_july08"]

/Users/bedzyk/Desktop/Data&Analysis/4circle18kw\_Summer2008/BTO\_STO\_Si001\_july08 data1=Import["HLcts\_data.csv","CSV"];

ListContourPlot[data1, PlotRange->All,ContourLabels->Automatic,FrameLabel->{"H = -K [ Si r.l.u.]","L [ Si r.l.u.]"},AspectRatio->Automatic, PlotLabel->"hklmesh scans at BaTiO3 (2 0 2) peak"]

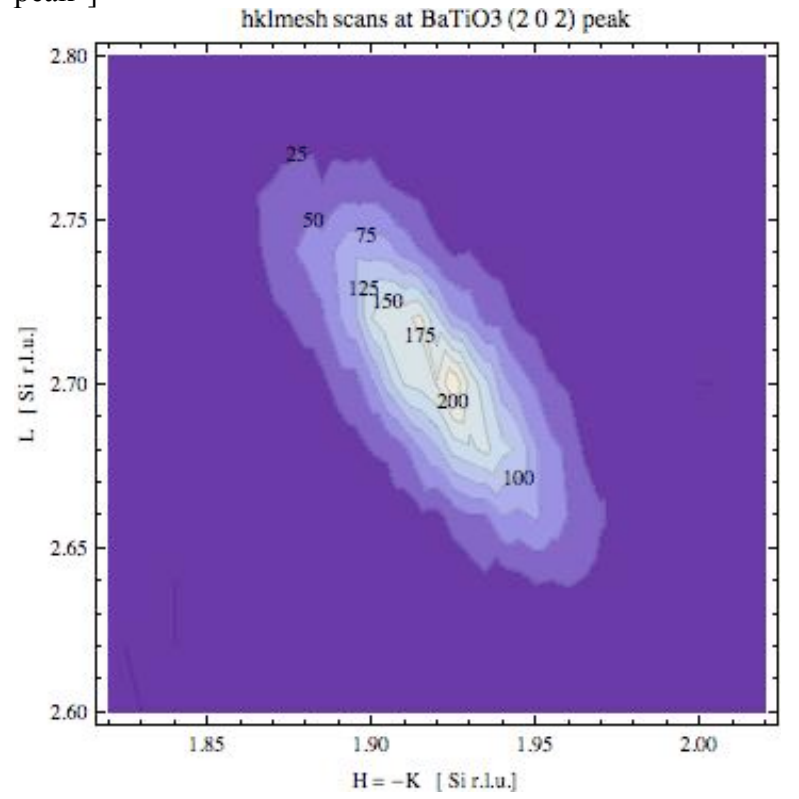

## *Appendix D Parafocusing and Sagittal focusing*

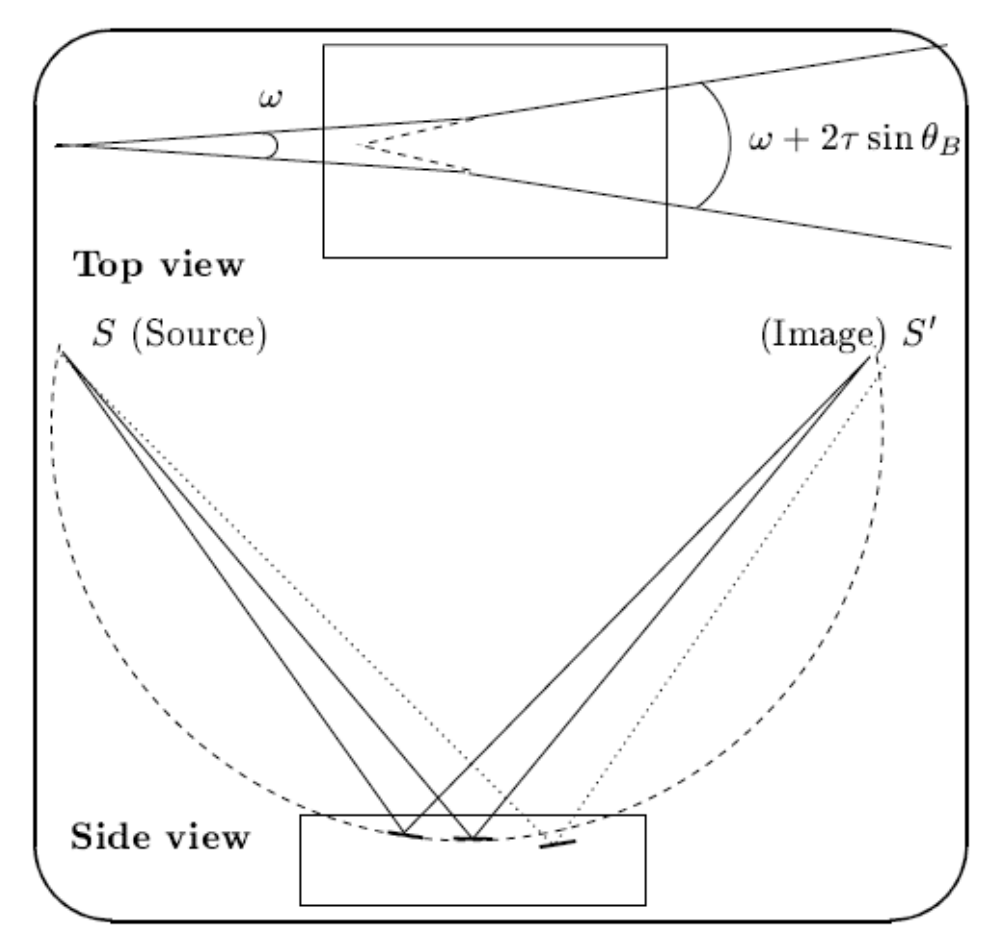

Fig.  $1<sup>1</sup>$  Top: Defocusing effect of mosaic crystals in the plane perpendicular to the diffraction plane. The beam divergence is increased in  $2\tau\sin\theta_B$  due to crystal mosaicity,  $\tau$ . Bottom: Parafocusing effect of a mosaic crystal in the diffraction plane: Several rays with the same energy coming from the source point S are diffracted by different crystallites inside the mosaic crystal according to Bragg's law. This requires that the ray has to travel inside the crystal until it finds a crystallite with the correct orientation. The diffracted rays converge to a point S' (assuming that the penetration depth and footprint on the crystal are distances much smaller than the source-crystal distance). The crystal-S' distance is equal to the S-crystal distance thus the parafocusing effect happens in a magnification ratio 1:1. When another ray (dotted) with the same energy encounters a crystallite deeper in the crystal, it is reflected to a point close but different from S', producing a broadening in the focal spot due to the penetration of the beam inside the crystal bulk. The same concept could be applied to rays of a different energy, but clearly they will be focused to another different point, due to the fact that the Bragg angle is different. The parafocusing effect can also be understood as produced by crystallites that follow a curved surface (dashed circle), like a spherical mirror. The crystallite orientation must follow the Rowland circle to assure that the Bragg law will be fulfilled. Therefore, the 1:1 magnification geometry is just a consequence of the Rowland condition.

 <sup>1</sup> M. Sanchez del Rio, M. Gambaccini, G. Pareschi, A. Taibi, A. Tuffanelli, and A. Freund, Proc. SPIE **3448,** 246 (1998).

**HOPG** crystal D **Crystallites** F  $\theta_{\rm B}$ parafocusing Image plane **Source** 

Fig. 2.<sup>2</sup> Diffraction properties of HOPG. The mosaic focusing is illustrated for a monochromatic beam (thick lines). Rays emitted by a point source are focused into a point in the image plane if the crystallites are lying on a Rowland circle. This parafocusing occurs in 1:1 magnification geometry, for which the distance F between source and crystal and crystal and image plane are equal.

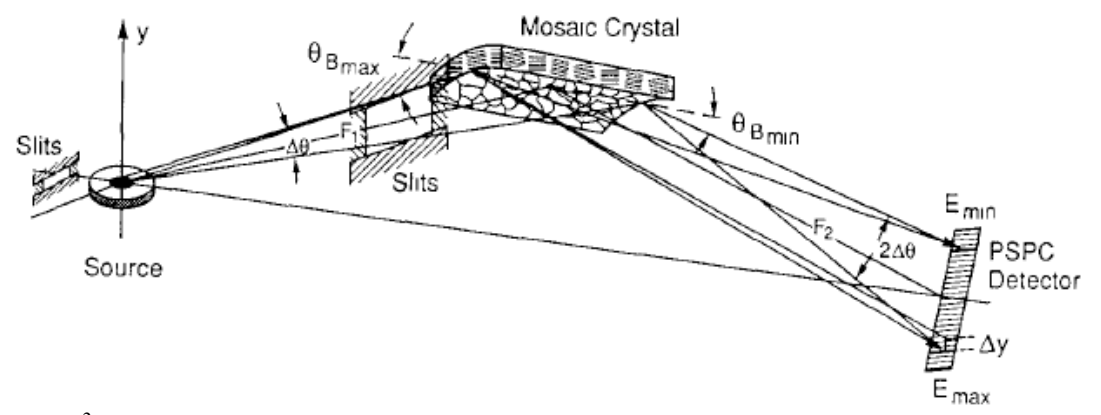

Fig.  $3<sup>3</sup>$  The radiation is focused at the detector by Bragg-Brentano focusing or parafocusing in the scattering plane (meridional plane) and by a cylindrical curvature in the sagittal plane.

 <sup>2</sup> H. Legall, H. Stiel, V. Arkadiev, and A.A. Bjeoumikhov, OPT. EXPRESS.**14**, 4570 (2006).

<sup>3</sup> G. E. Ice and C. J. Sparks, Nucl. Instrum. and Methods in Phys. Res. A **291,** 110 (1990).

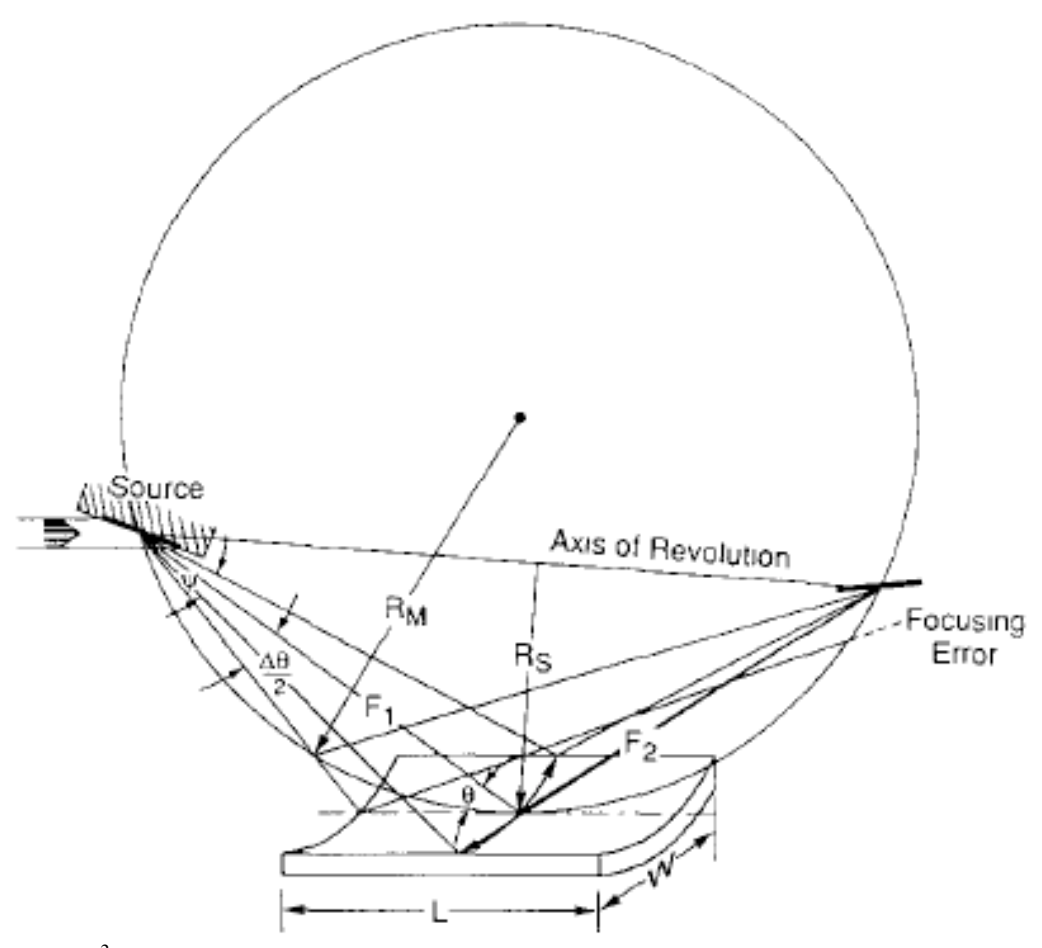

Fig. 4.<sup>3</sup> A flat crystal m the merdional plane deviates from the Rowland circle of radius  $R_m$ causing focusing errors in the meridional plane of scatter An extended source also contributes to the errors A cylindrical curvature of radius  $R_s = F_1 \sin\theta$  provides for sagittal focusing.

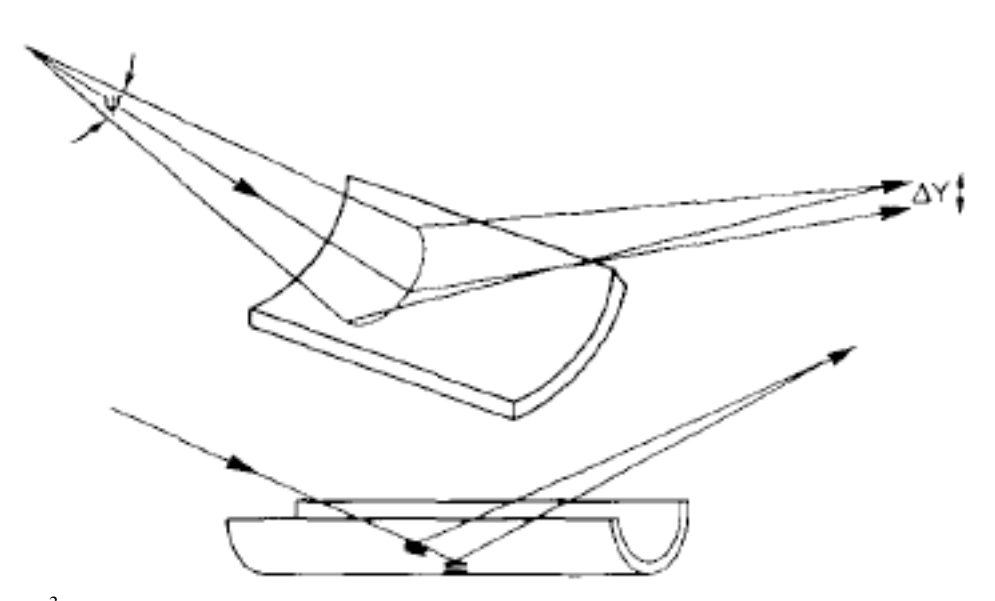

Fig.  $5<sup>3</sup>$  Sagittal focusing mixes the horizontal divergence as shown here into the scattering plane.